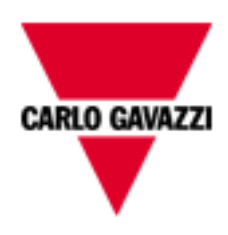

# EM300 Series and ET300 Series

# COMMUNICATION PROTOCOL

Version 2 Revision 13

# **Index**

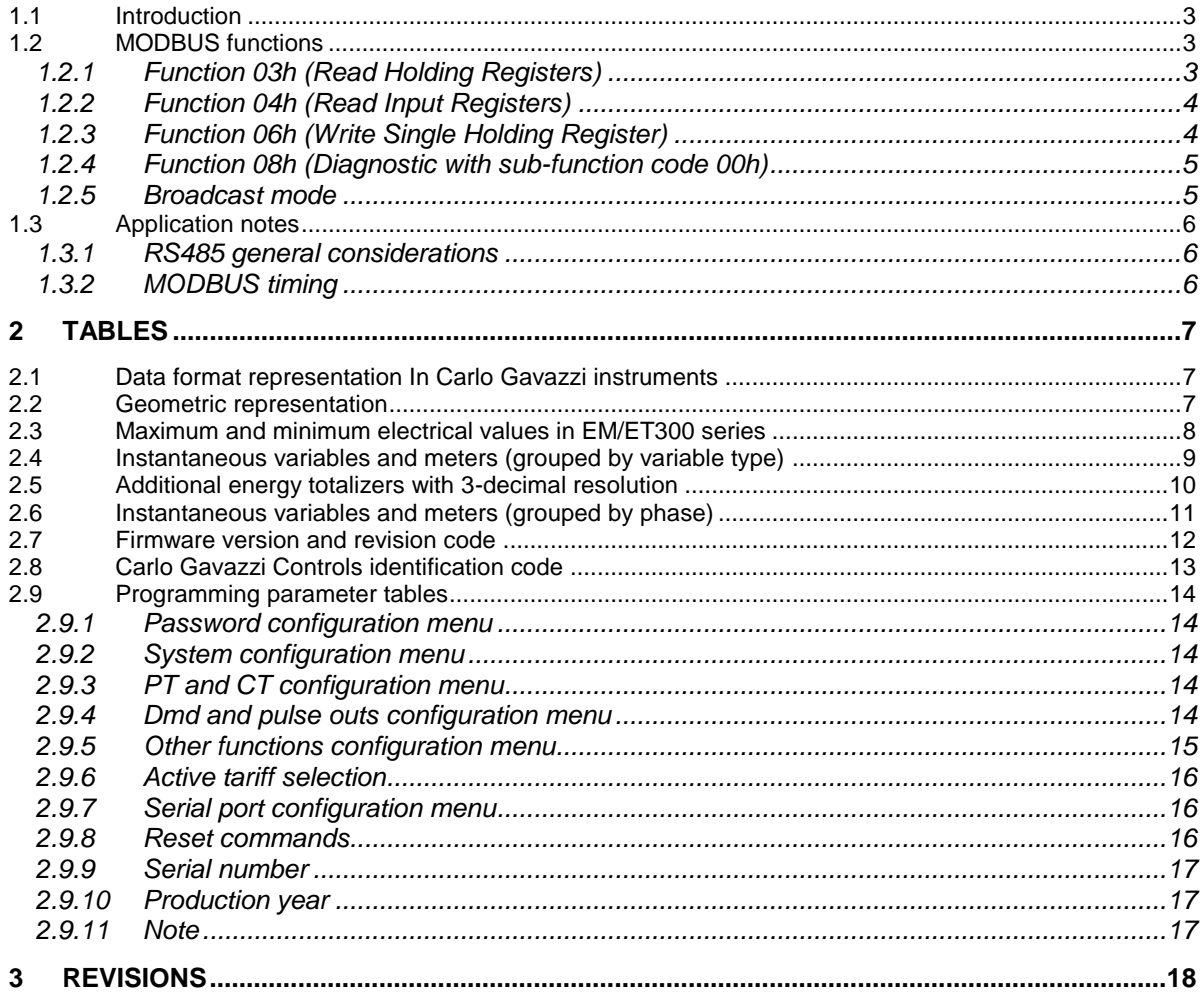

# <span id="page-2-0"></span>**1.1 Introduction**

The RS485 serial interface supports the MODBUS/JBUS (RTU) protocol. In this document only the information necessary to read/write from/to EM/ET300 SERIES has been reported (not all the parts of the protocol have been implemented).

For a complete description of the MODBUS protocol please refer to the latest revision of the "Modbus Application Protocol" document that is downloadable from the [www.modbus.org](http://www.modbus.org/) web site.

# <span id="page-2-1"></span>**1.2 MODBUS functions**

These functions are available on EM/ET300 SERIES:

- Reading of n "Holding Registers" (code 03h)
- Reading of n "Input Register" (code 04h)
- Writing of one "Holding Registers" (code 06h)
- Diagnostic (code 08h with sub-function code 00h)
- Broadcast mode (writing instruction on address 00h)

# **IMPORTANT:**

- 1) In this document the "Modbus address" field is indicated in two modes:
	- 1.1) "**Modicom address**": it is the "6-digit Modicom" representation with Modbus function code 04 (Read Input Registers). It is possible to read the same values with function code 03 (Read Holding Registers) replacing the first digit ("3") with the number "4".
	- 1.2) "**Physical address**": it is the "word address" value to be included in the communication frame.
- 2) The functions 03h and 04h have exactly the same effect and can be used indifferently.
- 3) The communication parameters are to be set according to the configuration of the instrument (refer to EM/ET300 SERIES instruction manual)

# <span id="page-2-2"></span>1.2.1 Function 03h (Read Holding Registers)

This function is used to read the contents of a contiguous block of holding registers (word). The Request frame specifies the starting register address and the number of registers to be read. It is possible to read maximum 50 registers (words) with a single request, when not differently specified.

The register data in the response message are packed as two bytes per register (word), with the binary contents right justified within each byte. For each register, the first byte contains the high order bits (MSB) and the second contains the low order bits (LSB).

# Request frame

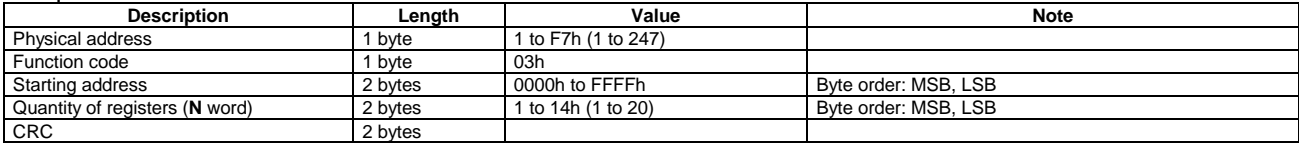

## Response frame (correct action)

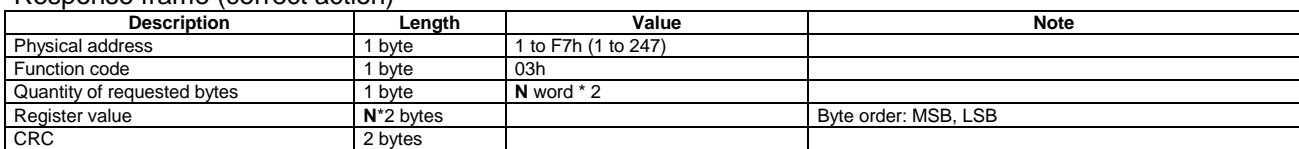

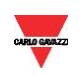

# Response frame (incorrect action)

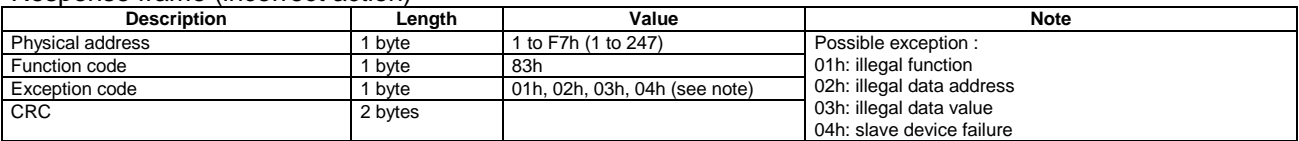

# <span id="page-3-0"></span>1.2.2 Function 04h (Read Input Registers)

This function code is used to read the contents of a contiguous block of input registers (word). The Request frame specifies the starting register address and the number of registers to be read. It is possible to read maximum 50 register (word) with a single request, when not differently specified. The register data in the response message are packed as two bytes per register (word), with the binary contents right justified within each byte. For each register, the first byte contains the high order bits (MSB) and the second contains the low order bits (LSB).

# Request frame

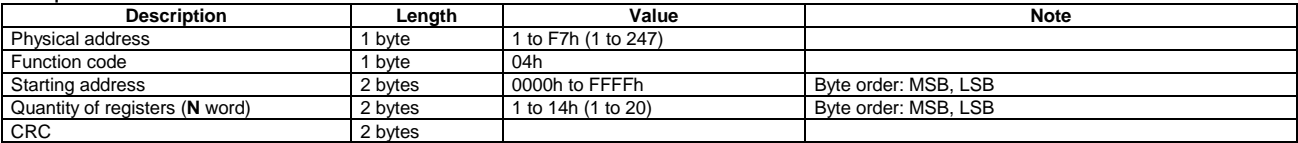

# Response frame (correct action)

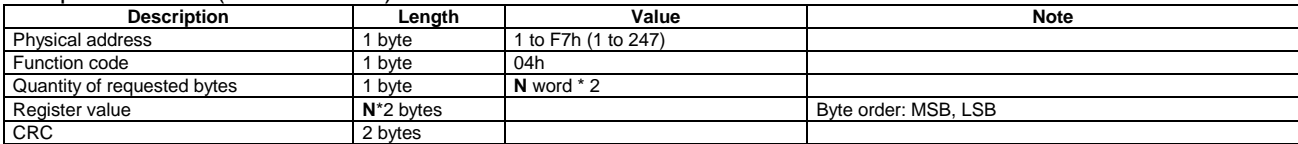

## Response frame (incorrect action)

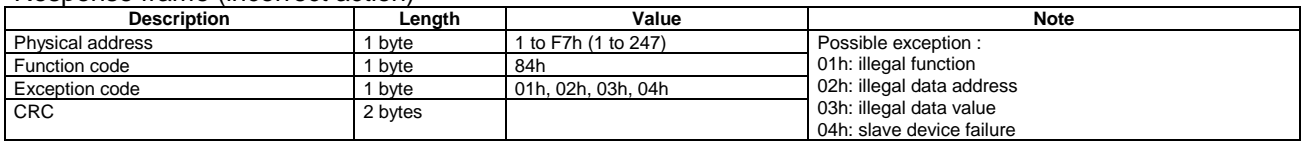

# <span id="page-3-1"></span>1.2.3 Function 06h (Write Single Holding Register)

This function code is used to write a single holding register. The Request frame specifies the address of the register (word) to be written and its content.

The correct response is an echo of the request, returned after the register content has been written.

### Request frame

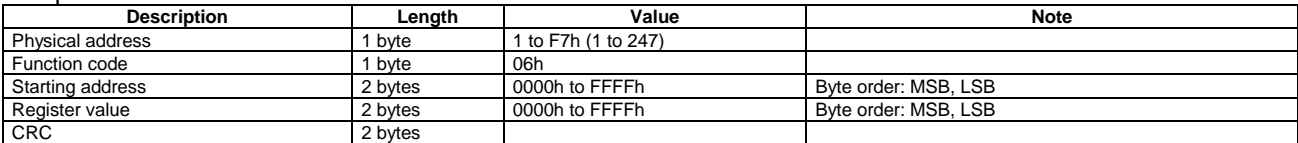

# Response frame (correct action)

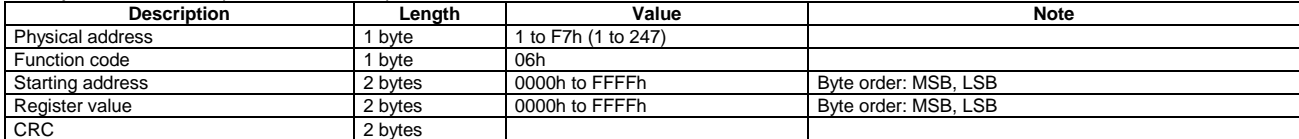

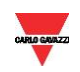

# Response frame (incorrect action)

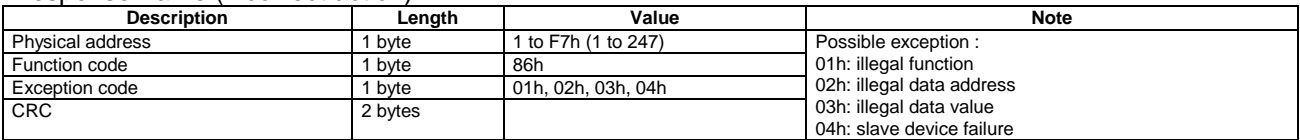

# <span id="page-4-0"></span>1.2.4 Function 08h (Diagnostic with sub-function code 00h)

MODBUS function 08h provides a series of tests to check the communication system between a client (Master) device and a server (Slave), or to check various internal error conditions in a server. EM/ET300 Series supports only 0000h sub-function code (Return Query Data). With this sub-function the data passed in the request data field is to be returned (looped back) in the response. The entire response message should be identical to the request.

# Request frame

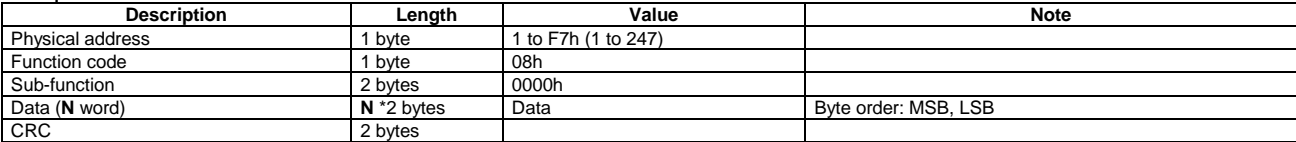

# Response frame (correct action)

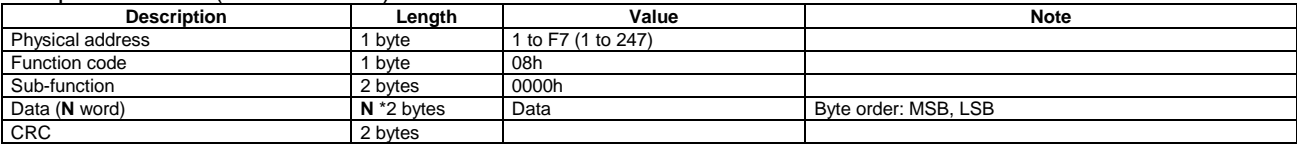

# Response frame (incorrect action)

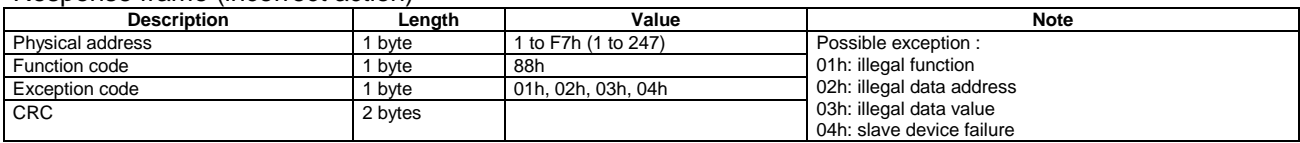

# <span id="page-4-1"></span>1.2.5 Broadcast mode

In broadcast mode the master can send a request (command) to all the slaves. No response is returned to broadcast requests sent by the master. It is possible to send the broadcast message only with function code 06h using address 00h.

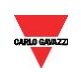

# <span id="page-5-0"></span>**1.3 Application notes**

# <span id="page-5-1"></span>1.3.1 RS485 general considerations

- 1. To avoid errors due to the signal reflections or line coupling, it is necessary to terminate the bus at the beginning (master side, if not already embedded, by inserting a 120 ohm 1/2W 5% resistor between line B and A) and at the end (in EM/ET SERIES interface by connecting the terminal A- with the terminal T in the last instrument.
- 2. The network termination is necessary even in case of point-to-point connection and/or of short distances.
- 3. For connections longer than 1000m or if in the network there are more than 160 instruments (with 1/5 unit load as used in EM/ET300 SERIES interface), a signal repeater is necessary.
- 4. For bus connection it is suggested to use an AWG24 balanced pair cable and to add a third wire for GND connection. If a shielded cable is used, connect the shield to GND.
- 5. The GND should be connected to ground only on the master side.
- 6. If an instrument does not answer within the "max answering time", it is necessary to repeat the query. If the instrument does not answer after 2 or 3 consecutive queries, it is to be considered as not connected, faulty or reached with a wrong address. The same consideration is valid in case of CRC errors or incomplete response frames.

# <span id="page-5-2"></span>1.3.2 MODBUS timing

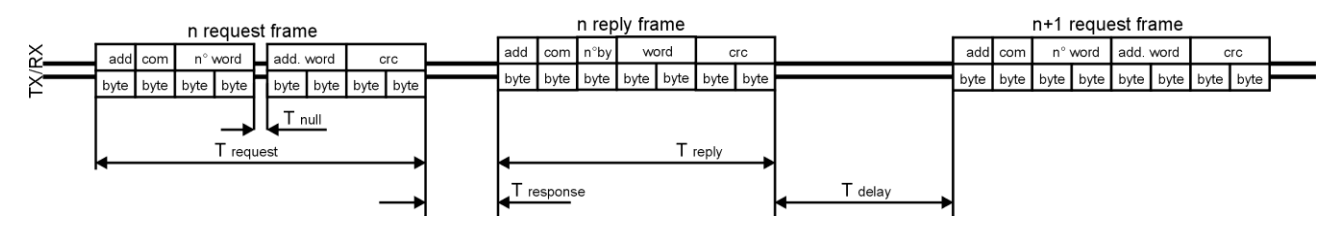

Fig. 1 : 2-wire timing diagram

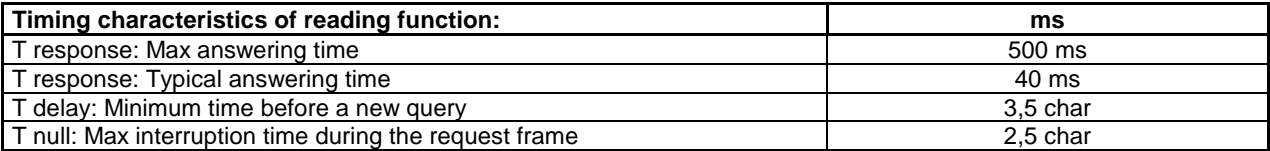

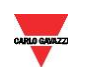

# **2 TABLES**

# <span id="page-6-1"></span><span id="page-6-0"></span>**2.1 Data format representation In Carlo Gavazzi instruments**

The variables are represented by integers or floating numbers, with 2's complement notation in case of "signed" format, using the following:

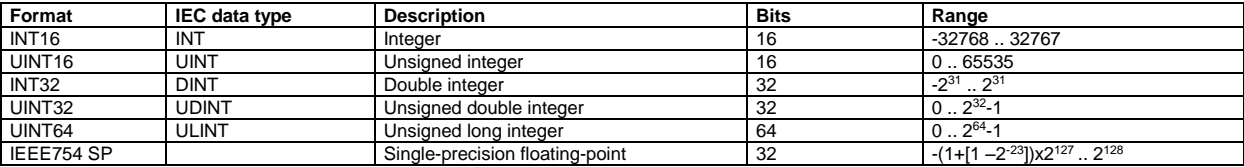

For all the formats the byte order (inside the single word) is MSB->LSB. In INT32, UINT32 and UINT64 formats, the word order is LSW-> MSW.

# <span id="page-6-2"></span>**2.2 Geometric representation**

According to the signs of the power factor, the active power P and the reactive power Q, it is possible to obtain a geometric representation of the power vector, as indicated in the drawing below, according to EN 60253-23:

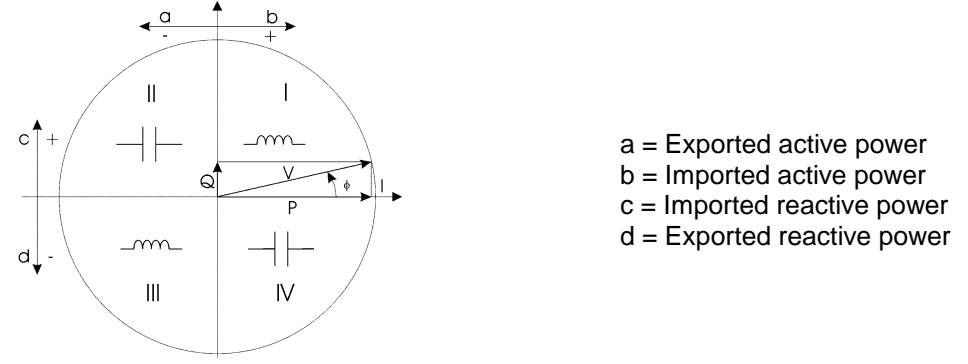

Fig. 2 : Geometric Representation

According to the measurement mode (easy connection or bidirectional), the following sign convention is used in EM/ET300 SERIES.

- Easy connection mode
	- $\circ$  I always  $>0$
	- $\circ$  P always  $>0$
	- o kWh always increasing (correspondent to Annex D option PFA)
	- o **kvarh increases only when Q>0**
	- o PF only with C and L (without sign) indication
- Bidirectional mode)
	- $\circ$  I < or > 0 (with indication of "-" sign)
	- $\circ$  P < or > 0 (with indication of "-" sign)
	- $\circ$  kWh+ increasing only when  $P > 0$  (correspondent to Annex D option PFB)
	- $\circ$  kWh- increasing only when  $P < 0$
	- $\circ$  kvarh+ increasing only when  $Q > 0$
	- $\circ$  kvarh- increasing only when  $Q < 0$
	- $\circ$  PF with  $\pm C$  or  $\pm L$  indication

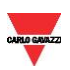

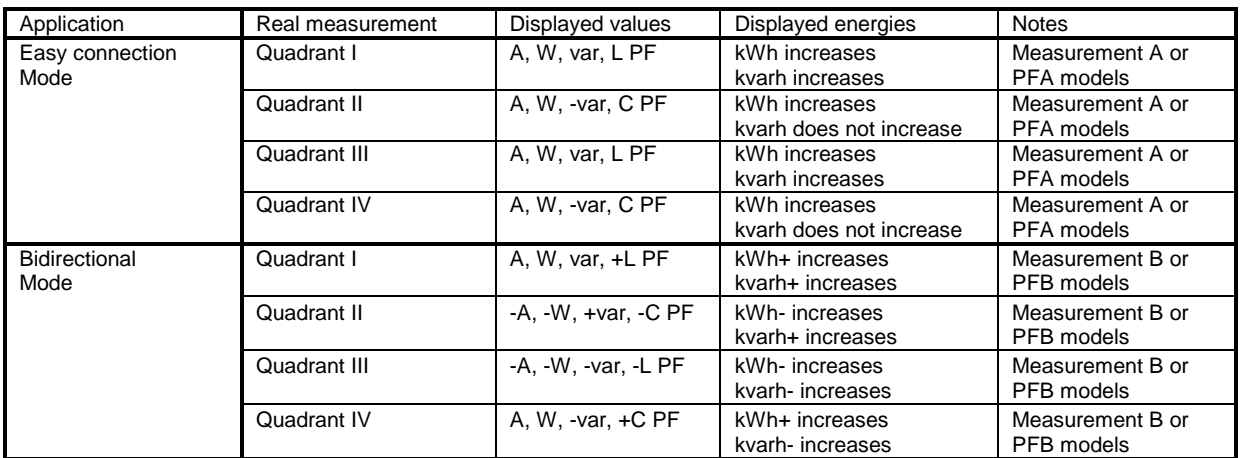

# <span id="page-7-0"></span>**2.3 Maximum and minimum electrical values in EM/ET300 series**

The maximum electrical input values are reported in the following table. If the input is above the maximum value the display shows "EEE".

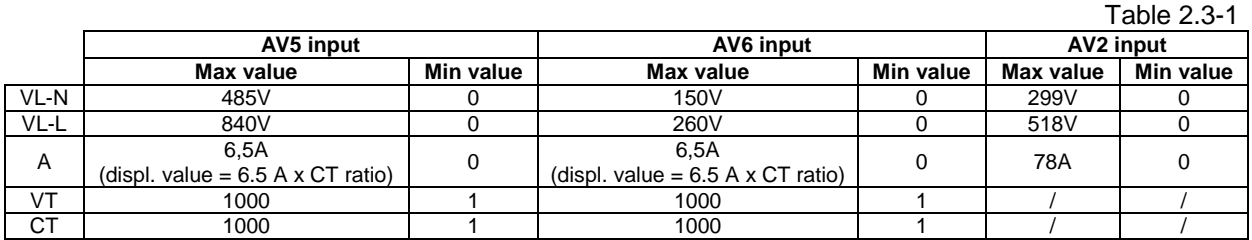

Note: the product (CT ratio)x(VT ratio) shall be automatically limited to prevent overflow of kW indication on the meter (max power =  $9999$  kW).

The overflow indication "EEE" is displayed when the MSB value of the relevant variable is 7FFFFFFFh (word order FFFF 7FFF).

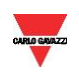

# <span id="page-8-0"></span>**2.4 Instantaneous variables and meters (grouped by variable type)**

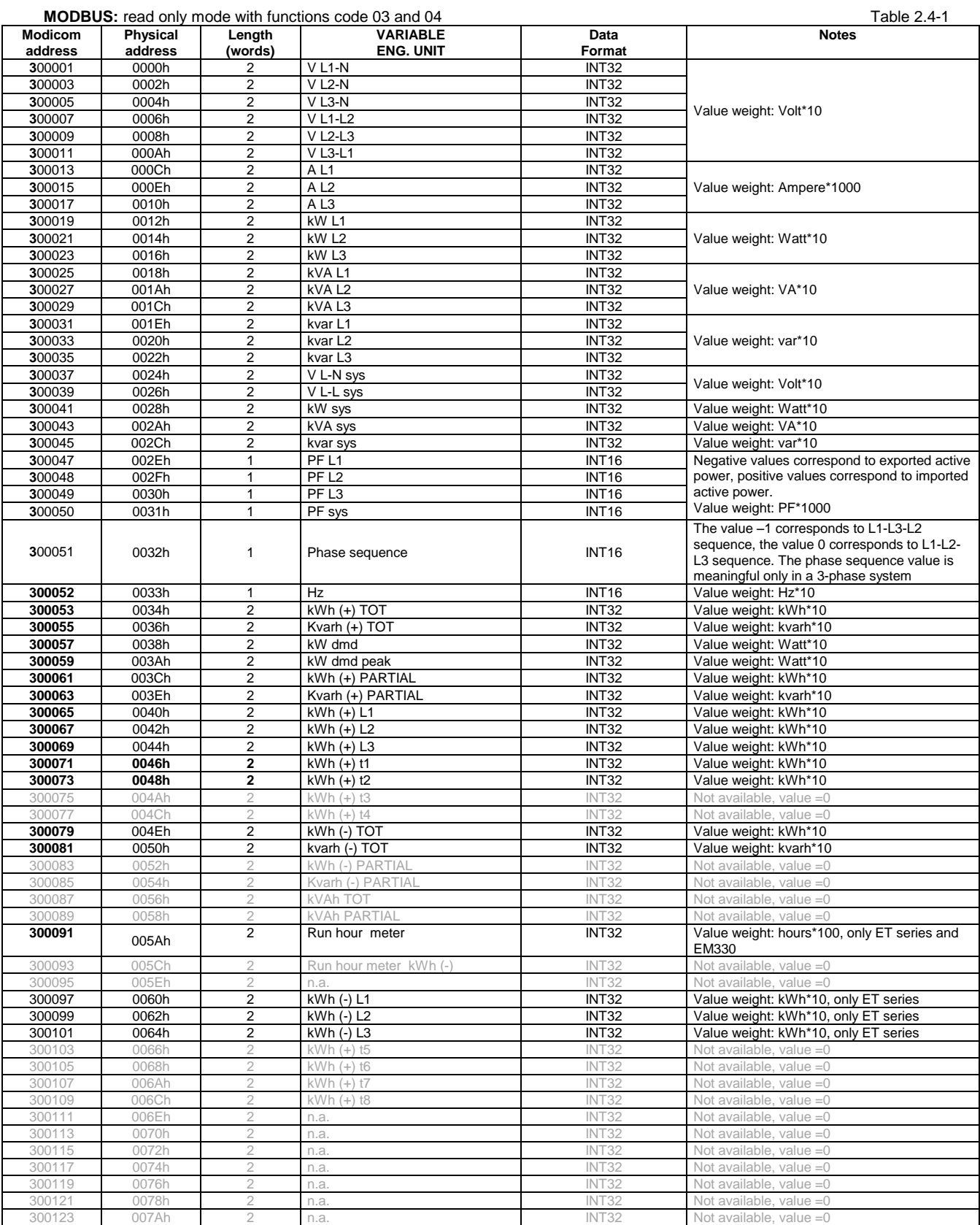

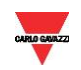

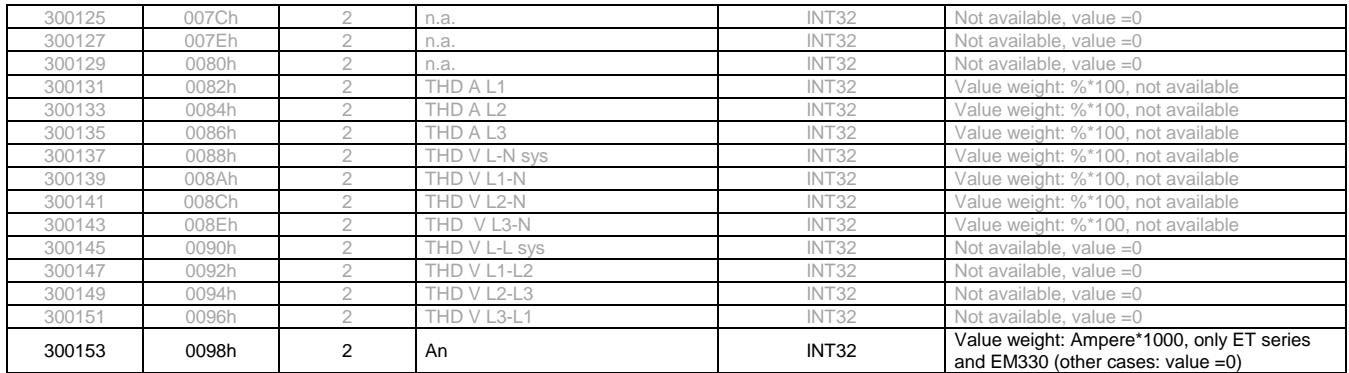

# <span id="page-9-0"></span>**2.5 Additional energy totalizers with 3-decimal resolution**

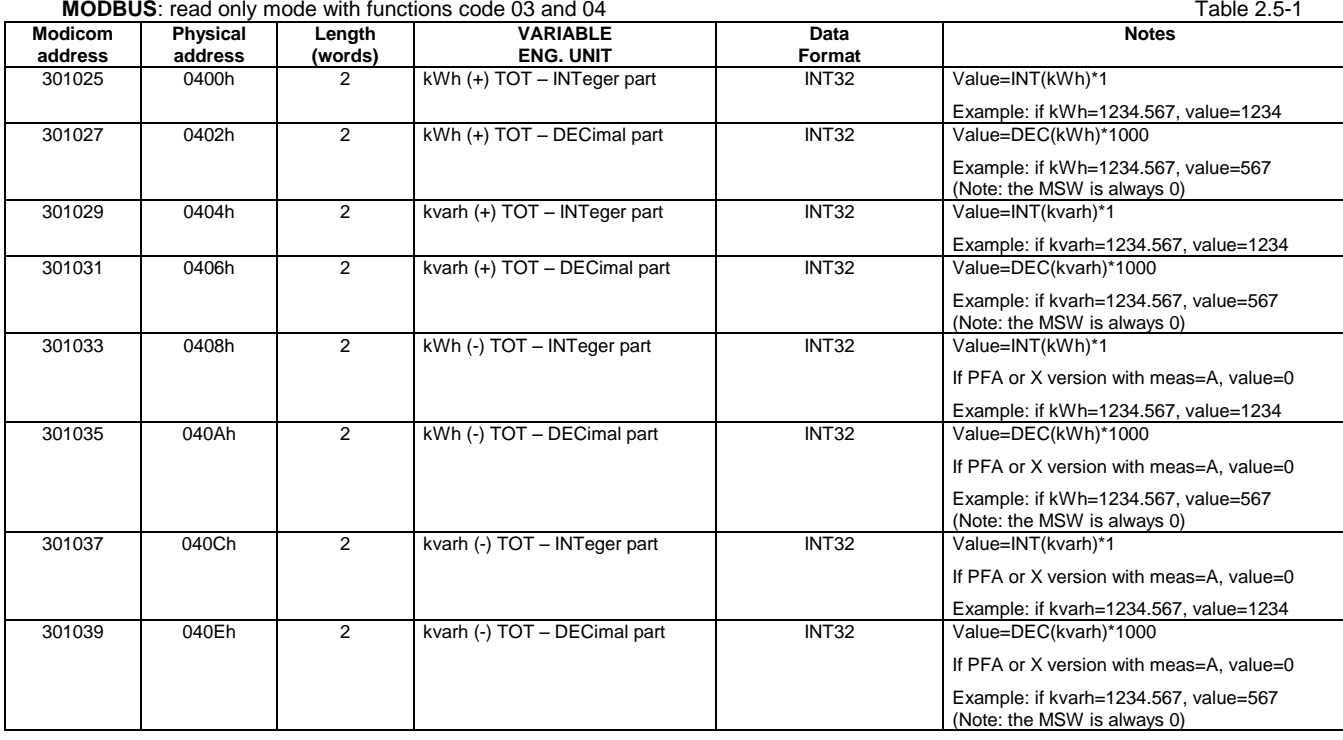

# **Note**

These additional totalizers are available only in EM340 manufactured from October 1st 2018 (from serial number YR2018 274xxxS and following)

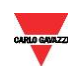

# <span id="page-10-0"></span>**2.6 Instantaneous variables and meters (grouped by phase)**

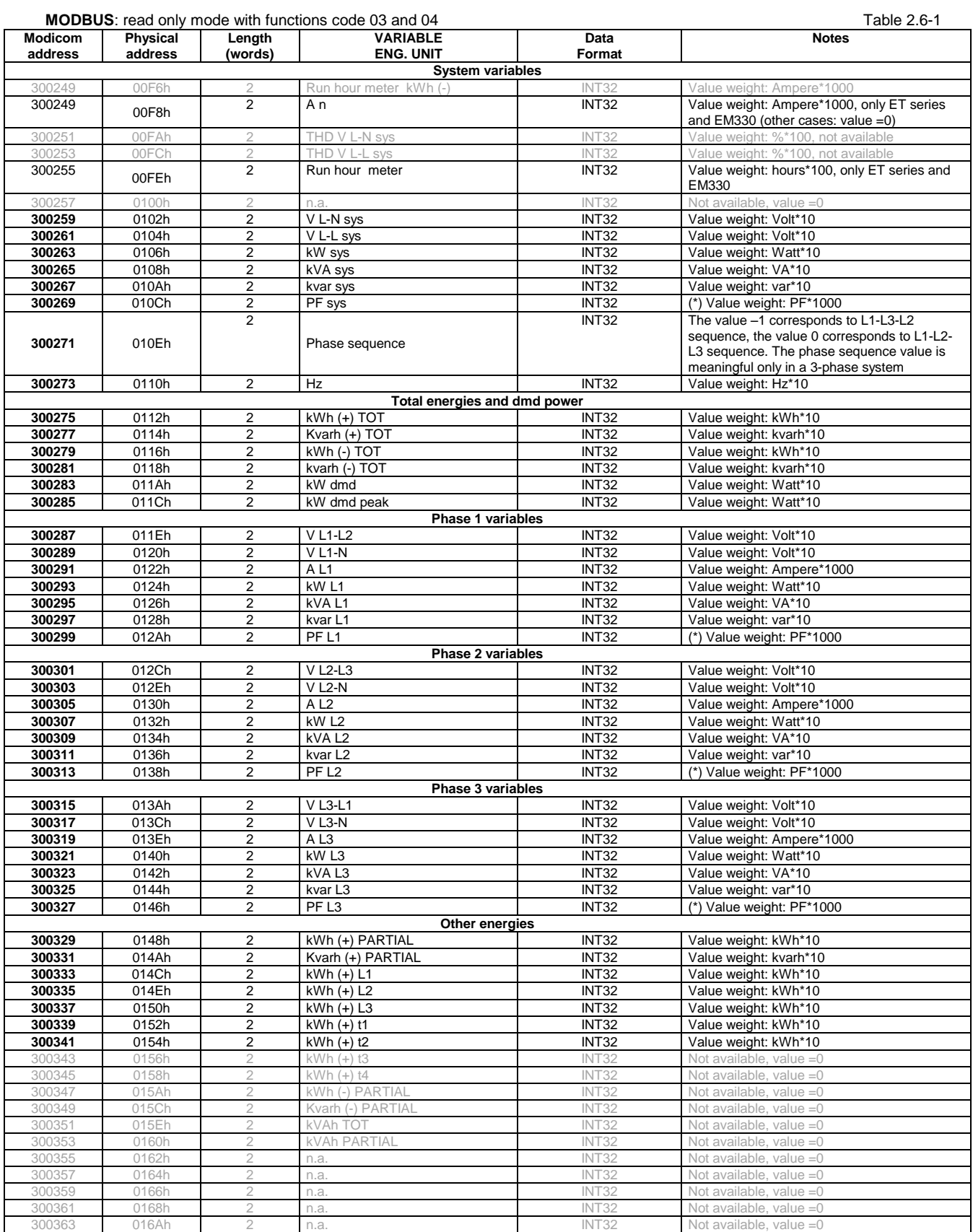

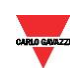

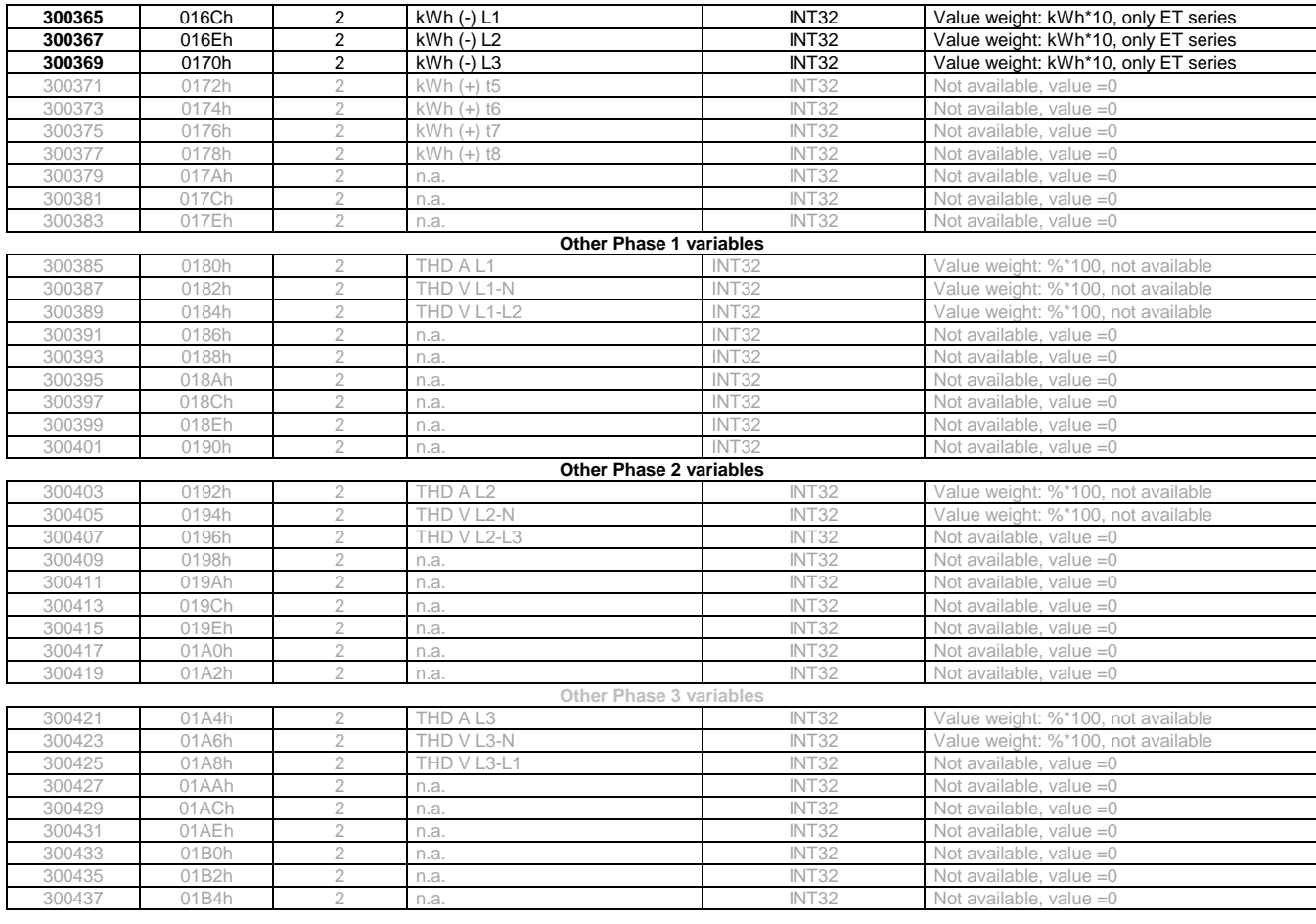

# **(\*) Note**

Negative values correspond to exported active power, positive values correspond to imported active power.

### **Note**

Table 2.4-1 and 2.5-1 are equivalent and includes a copy of the same variable values.

# **Note**

For meters that support also 1-phase and 2-phase systems, the values relevant to phase 2 and 3 can still be read with a valid value, equal to 0.

**Programming parameter note**: reading values in addresses not specified in the below tables returns an illegal data address exception.

# <span id="page-11-0"></span>**2.7 Firmware version and revision code**

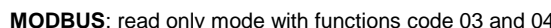

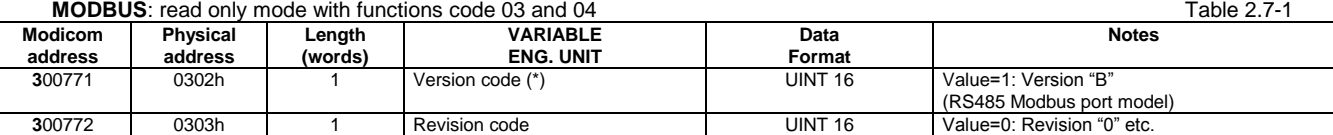

# **(\*) Note**

On the display, 2 letters may be present; in case of MID meter, the first one refers to the measurement type: A in case of PFA, B in case of PFB; this reference is not transmitted via Modbus.

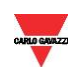

# <span id="page-12-0"></span>**2.8 Carlo Gavazzi Controls identification code**

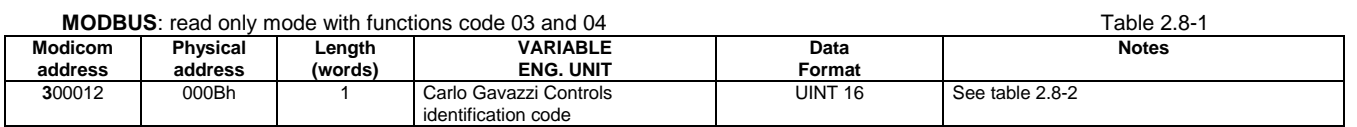

Table 2.8-2

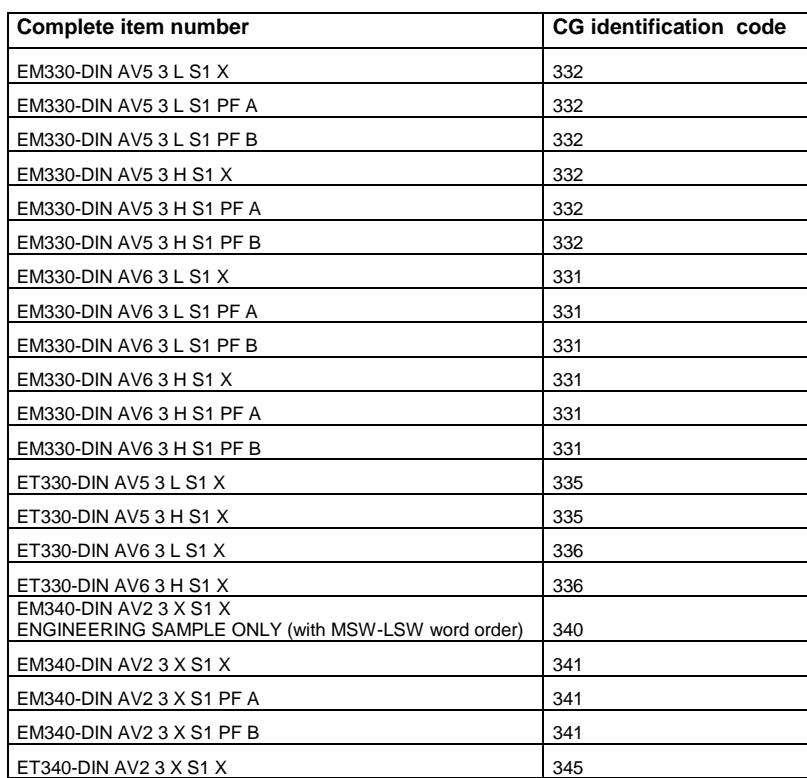

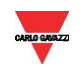

# <span id="page-13-0"></span>**2.9 Programming parameter tables**

# <span id="page-13-1"></span>2.9.1 Password configuration menu

**MODBUS:** read and write mode Table 2.9-1

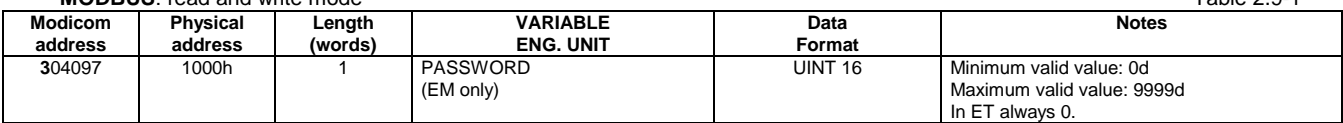

# <span id="page-13-2"></span>2.9.2 System configuration menu

### **MODBUS**: read and write mode Table 2.9-2 **Modicom address Physical address Length (words) VARIABLE ENG. UNIT**<br>Measuring system **Data Format**<br>UINT 16 **Notes** Value=0: "3Pn" (3-phase with neutral) Value=1: "3P" (3-phase without neutral) Value=2: "2P" (2-phase with neutral) Value=3: "1P" (1-phase) – EM330 only

# <span id="page-13-3"></span>2.9.3 PT and CT configuration menu

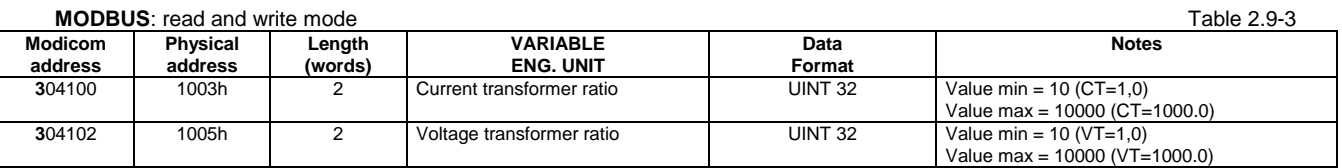

Important note: the maximum (CT ratio)x(VT ratio) for AV5 model is 1057, for AV6 model is 3418.

# <span id="page-13-4"></span>2.9.4 Dmd and pulse outs configuration menu

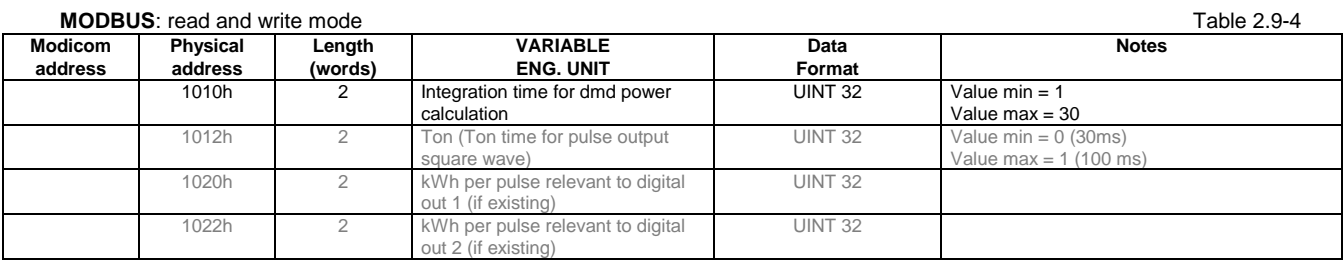

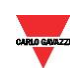

# <span id="page-14-0"></span>2.9.5 Other functions configuration menu

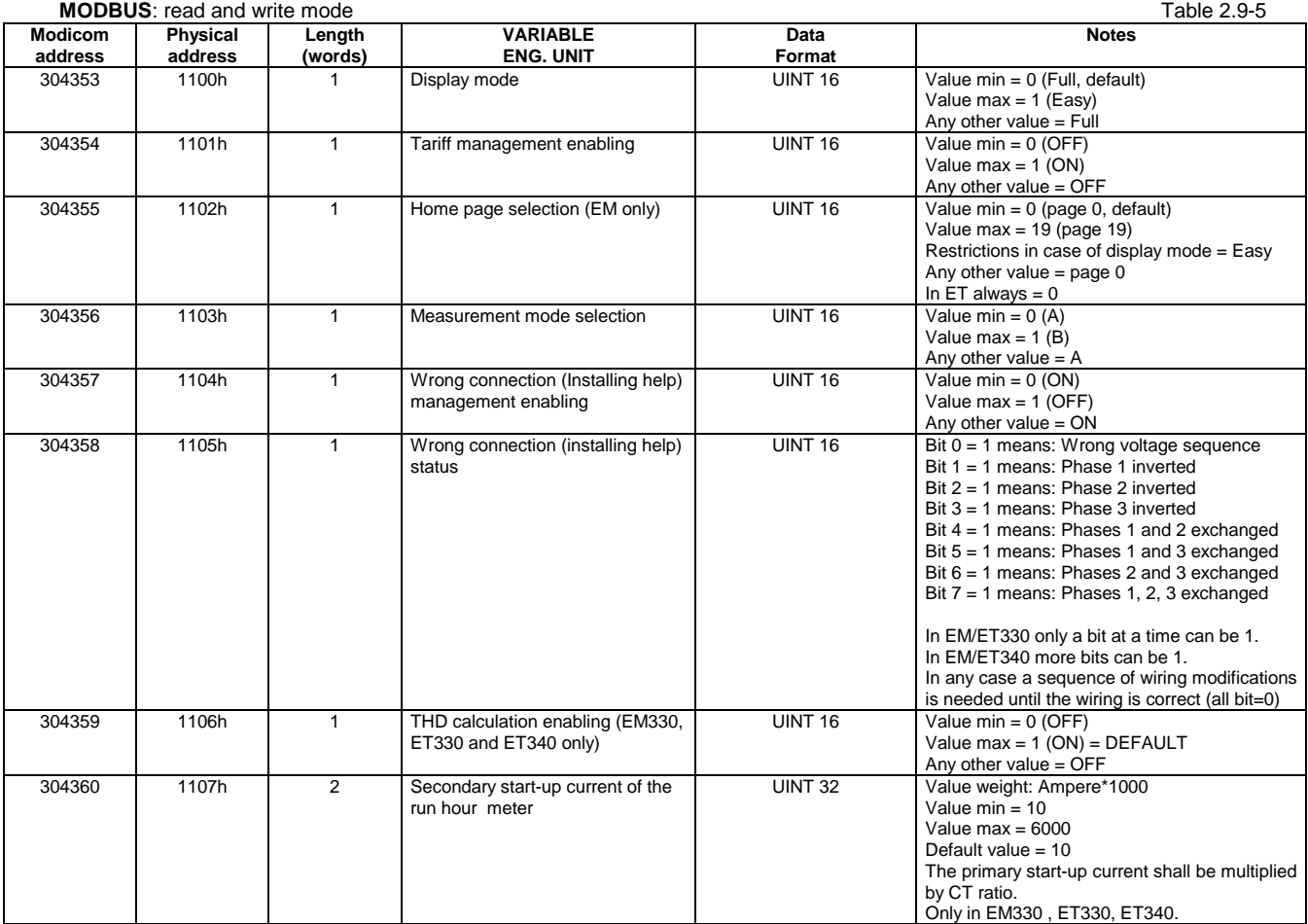

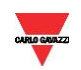

# <span id="page-15-0"></span>2.9.6 Active tariff selection

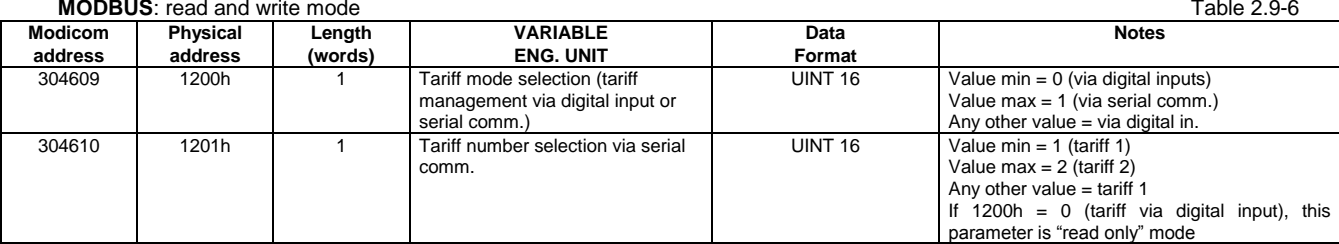

# <span id="page-15-1"></span>2.9.7 Serial port configuration menu

# **MODBUS:** read and write mode Table 2.9-7

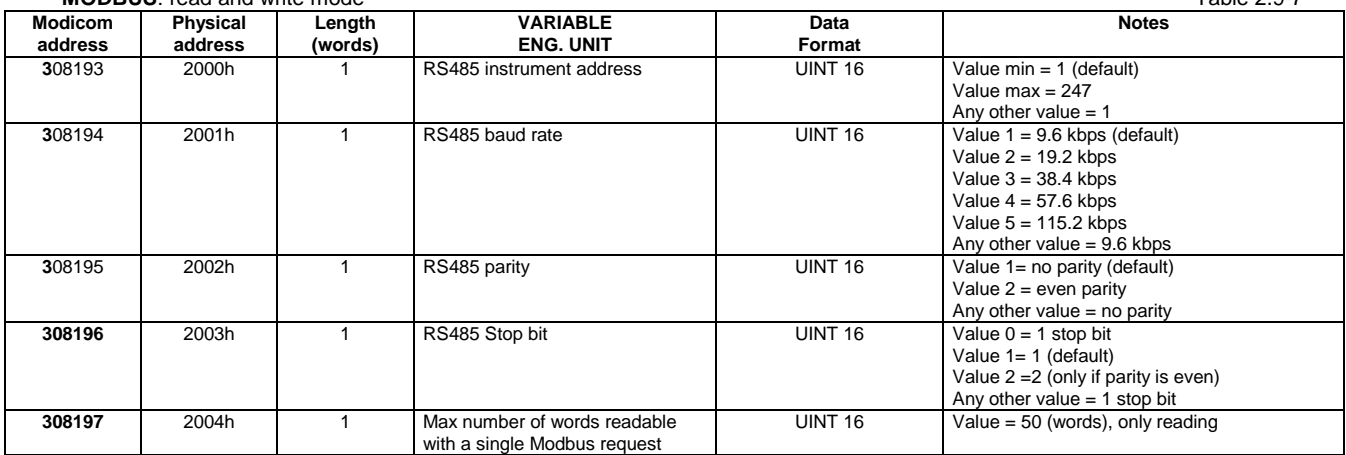

Note: the number of stop bits is fixed to "1" if parity is EVEN.

# <span id="page-15-2"></span>2.9.8 Reset commands

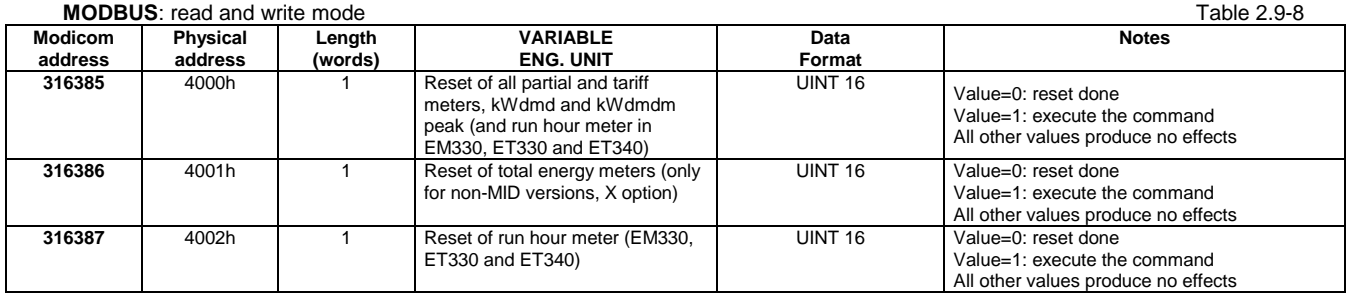

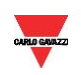

# <span id="page-16-0"></span>2.9.9 Serial number

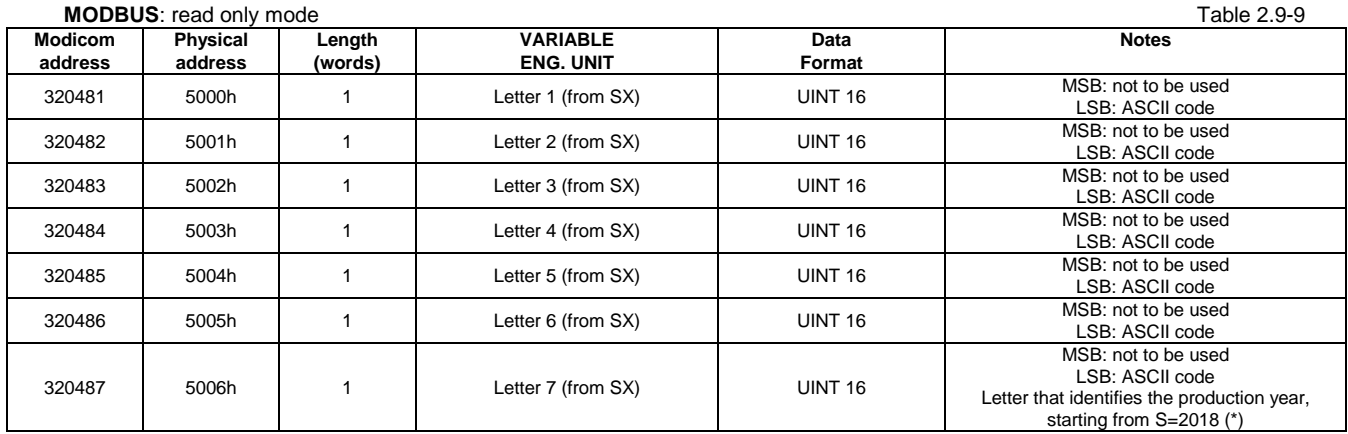

# **(\*) Note**

This letter actually refers to the production year only in instruments manufactured from October 1<sup>st</sup> 2018 (from serial number YR2018 274xxxS and following)

# <span id="page-16-1"></span>2.9.10 Production year

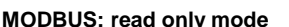

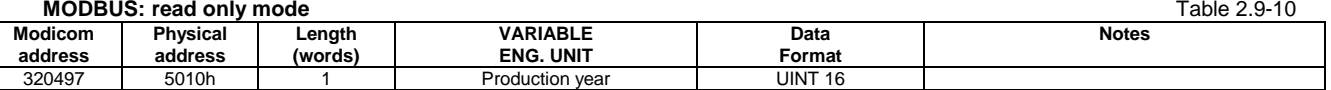

## **Note**

This register is available only in EM340 manufactured from October 1<sup>st</sup> 2018 (from serial number YR2018 274xxxS and following)

# <span id="page-16-2"></span>2.9.11 Note

The default value shall be automatically assigned to the parameters when an out-of-range or invalid value is written.

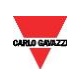

# **3 REVISIONS**

- <span id="page-17-0"></span> $\bullet$  From rev. 2.7 to 2.8:
- assigned a memory address to Neutral current
- changed the name to some variables to have the same indication as in VMU-C and programming software
- $\bullet$  From rev. 2.8 to 2.9:
- added THD, run hour meter and An in EM330
- From rev. 2.9 to 2.10:
- added EM331 ID code
- From rev. 2.10 to 2.11:
- modification of "1.3 Application notes. RS485 general considerations" (point 1)
- introduction of electrical limits in "2.3 Maximum and minimum electrical values in EM/ET300 series"
- From rev. 2.11 to 2.12:
- correction of Table 2.9.9 (Serial number)
- hidden THD measurement indications (not available)
- stated the limits for the maximum (CT ratio)x(VT ratio)
- correction of Modicom references in Table 2.9.6 (Active tariff selection)
- From rev. 2.12 to 2.13:
- introduction of additional energy totalizers with 3-decimal resolution for EM340 (Table 2.5-1)<br>- added the missing indication about the "1P" (1-phase) measuring system adjustment
- added the missing indication about the "1P" (1-phase) measuring system adjustment
- introduction of an additional register including the "Production year" reference (Table 2.9-10)

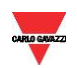